# **Fake PATS Central**

### *Introduction*

The Fake PATS Central is a testing tool that replaces the real Pats SMS/GSM Positioning services with a simulation. It enables the user to place a number of actors on different places on the map, and to simulate that these actors receive and send SMS messages to the system. The user can then monitor the sequence of messages that are exchanged between the actors, Pats and the system.

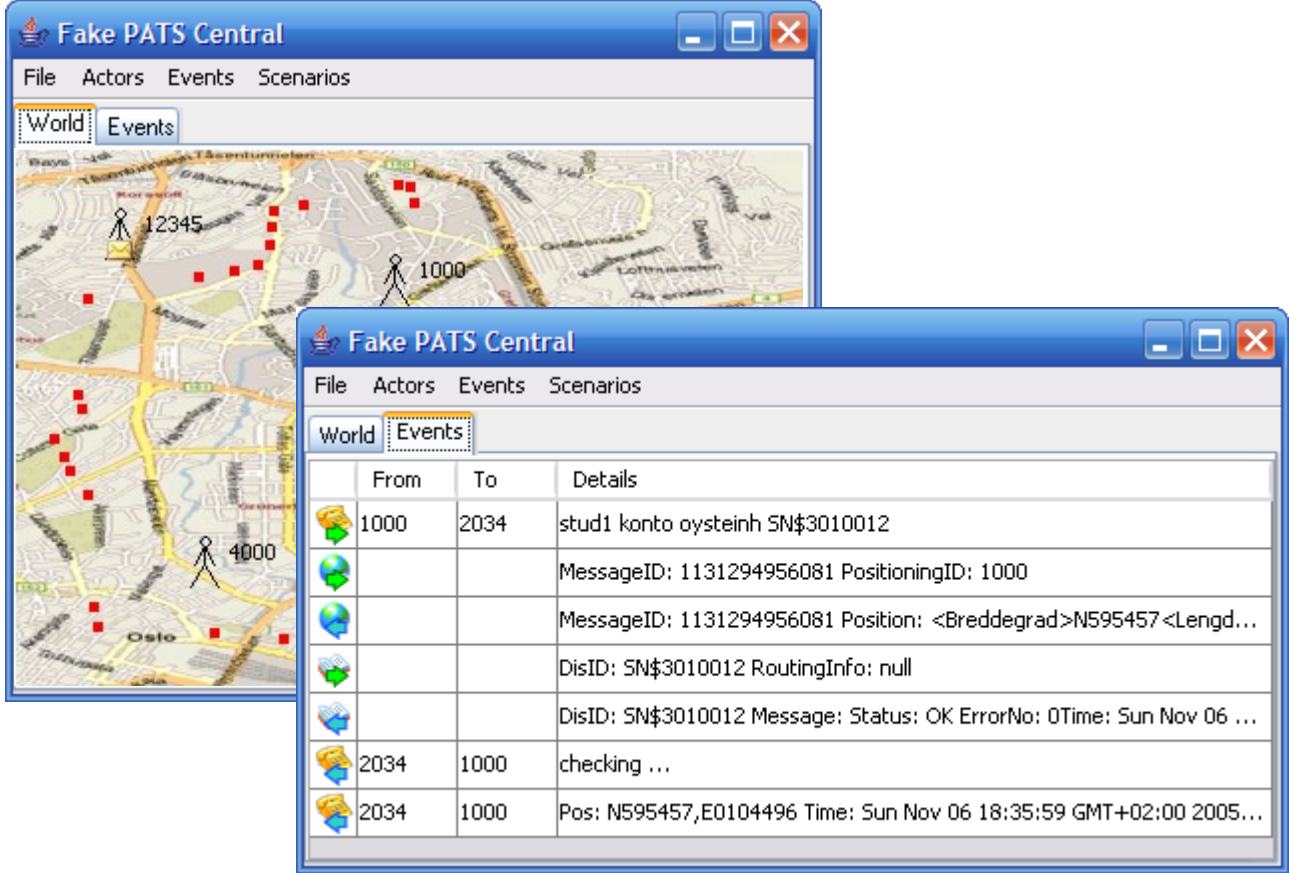

#### *Requirements*

FPC requires Java 1.4 or 1.5/5.0 and Rational Software Modeller.

### *Installation in Rational Software Modeller*

To use FPC in place of the real Pats service, configure the project classpath to include the following JAR-files:

- fakepats.jar
- JavaFrame-IFI<date>.jar
- SMSMediators-<date>.jar

**Important!** Verify that the JAR-files are referenced in the order specified above.

**Tip.** For easy switching, define two *user libraries* in RSM – one called "RealPats" that includes the mediators and libraries required to connect to the real Pats service, and another called "FakePats" that includes the jar-files discussed above.

## *Starting FPC*

The graphical FPC tool is a standalone application and can be started with the following command:

java -jar fakepats.jar *[optional arguments]*

No other libraries are required on the classpath.

It is recommended (but in many cases not required) to start FPC before the RSM/JavaFrame application is started.

### *Optional arguments*

```
-places <filename.kml>
```
FakePats can display visual marks for known places on the map. By default, FakePats marks the positions of the stops for Bus 37. This argument allows a different set of places to be displayed. The file should be a . kml file containing placemarks.

### *Usage*

A typical usage session is suggested below:

- Create an actor and assign a phone number. Notice that an actor symbol appears on the map.
- Position the actor somewhere on the map (drag the actor symbol the the desired position).
- Click the actor and type an SMS message. Click "Send now" to send the message immediately, or "Enqueue" to send the message later.
- Select Scenarios | Save scenario to capture the current setup.
- Switch to the event view. If there are queued messages, select Events | Send queued messages to send the messages – either all at once or one at a time in random order.
- Monitor whether the event sequence is as expected.
- Reload a saved scenario to replay it. (Saves some typing in a testing and debugging situation.)

### *Saved scenarios*

Scenarios are saved as files with the extension ".scenario" in the current directory. Delete these files to remove the scenarios from the FPC menu.

### *Credits*

The background map is borrowed from Microsoft MapPoint [\(http://mappoint.msn.com\)](http://mappoint.msn.com/).